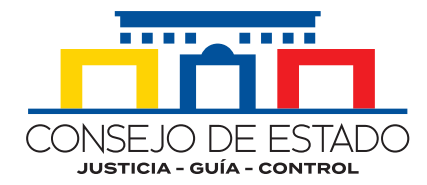

COLOMBIANOS LAS ARMAS COLOMBIANOS LAS ARTICIA OS HAN DADO INDEPENDENTAD

SANTANDER

# **BUSCADOR** DE<br>RELATOPÍA

**SISTEMA DE CONSULTA DE JURISPRUDENCIA MI RELATORÍA**

**Sistema de gestión judicial SAMAI** 

**CONSEJO DE ESTADO Bogotá D.C. Abril de 2022** 

## **CONTENIDO CONTENIDO**

BUSCADOR<br>RELATORIA

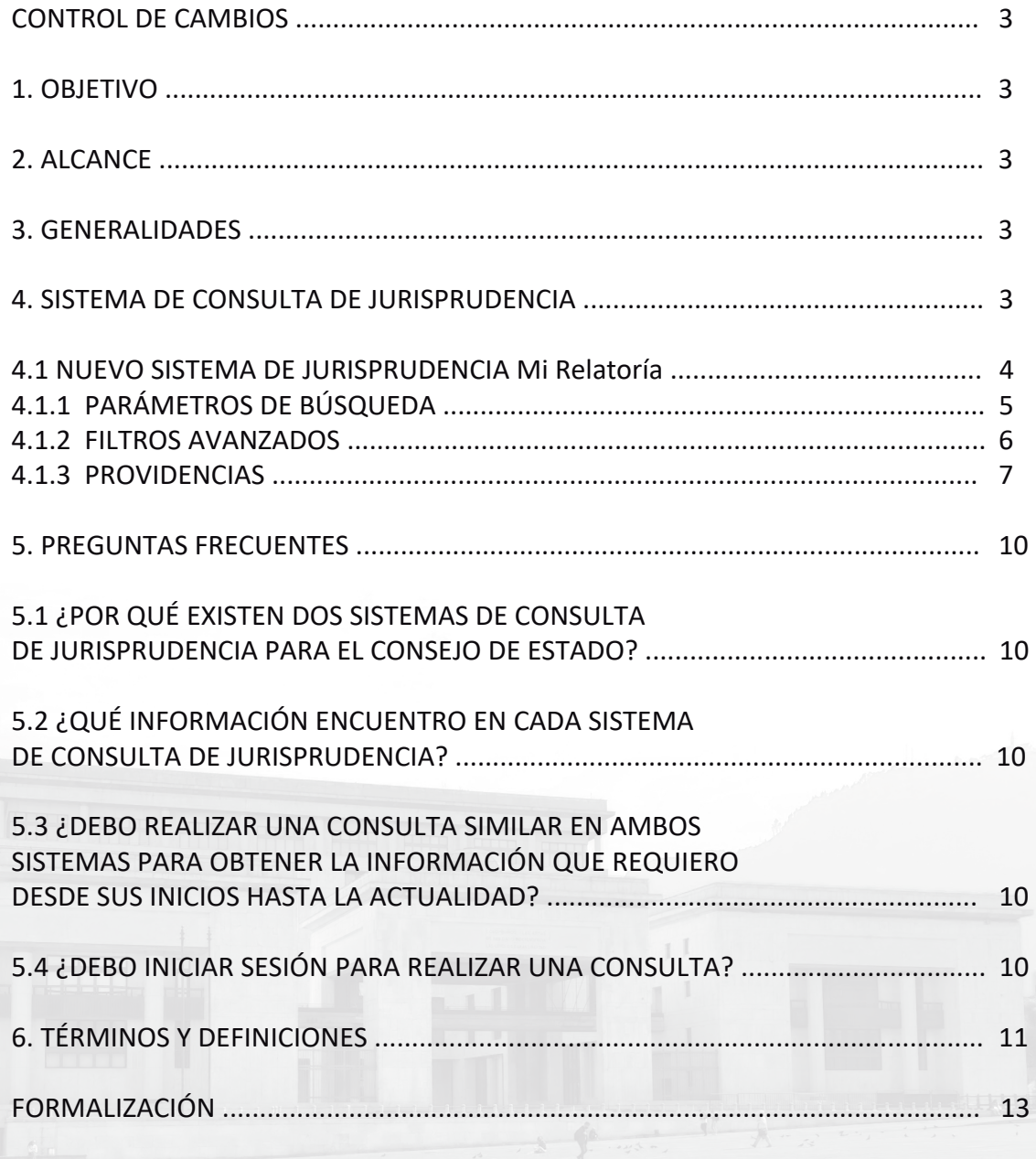

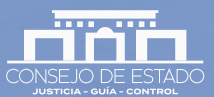

FI ATORA

### CONTROL DE CAMBIOS

Fecha: 20-04-2022 Versión:01 Razón del cambio: Documento en revisión y actualización

#### 1. OBJETIVO

Proporcionar al usuario la información detallada e ilustrada sobre el uso, características y funcionalidades que provee el nuevo sistema de consulta de jurisprudencia del Consejo de Estado: Mi Relatoría.

#### 2. ALCANCE

Detallar cada uno de los procesos y operaciones que componen el sistema, empleando un lenguaje simple, claro y directo, con el fin de servir al usuario de apoyo y orientación en el desarrollo de sus consultas.

## 3. GENERALIDADES

Mi Relatoría: es el nuevo sistema de consulta de jurisprudencia del Consejo de Estado que se encuentra integrado al sistema de gestión judicial SAMAI y permite una experiencia de consulta precisa de las decisiones, conceptos y conflictos de competencia emi�dos por la corporación. Este sistema contiene las decisiones con fecha a partir del 1° de diciembre de 2021 en adelante, en una estructura diseñada especialmente para el almacenamiento de la información.

Temporalmente, el sistema de consulta de jurisprudencia contará con dos enlaces: el primero, a Mi Relatoría y el segundo, al sistema tradicional, en el que se encontrará información desde 1917 hasta el 30 de noviembre de 2021. La información del sistema tradicional se trasladará paulatinamente a Mi Relatoría para brindar a los usuarios una experiencia única de consulta de jurisprudencia. No obstante, el traslado de información será gradual en la medida en que se debe garantizar la integridad de la información en el proceso de migración teniendo en cuenta que la estructura de ambos sistemas es distinta.

## 4. SISTEMA DE CONSULTA DE JURISPRUDENCIA

En el menú de la página web del Consejo de Estado / Jurisprudencia / Buscador de Jurisprudencia, se encuentran los accesos para la consulta de la jurisprudencia generada a par�r del 1º de diciembre de 2021 y al sistema que contiene la jurisprudencia anterior a esta fecha, así:

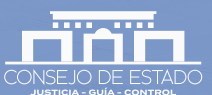

RIISCANOF **ATOP**A

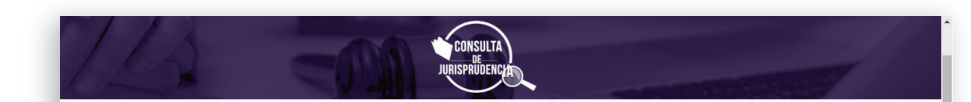

En el marco de transformación digital, el Consejo de Estado implementa Mi Relatoría que, integrado al Sistema de Gestión Judicial SAMAI, permite consultar decisiones de manera ágil y especializada con resultados precisos.

La plataforma permite adelantar la búsqueda por palabra, frase o término jurídico y por número de radicación o número interno. A su vez, cuenta con opciones de búsqueda avanzada por criterios especializados: clase de proceso, tipo de decisión, secciones, ponente, entre otras.

De manera provisional, el sistema de consulta de jurisprudencia del Consejo de Estado contará con dos enlaces: uno que conduce al sistema Mi Relatoría, que contiene las decisiones tituladas a partir del 1° de diciembre de 2021; y otro con acceso al sistema tradicional, en el que se pueden consultar las providencias anteriores a esa fecha.

### Ventajas de Mi Relatoría

- · Precisión en los resultados.
- · Múltiples criterios de búsqueda.
- · Descargas masivas o individuales de reporte de búsquedas, providencias, aclaraciones, salvamentos y fichas de titulación.
- · Link permanente con los criterios de búsqueda utilizados para usos posteriores.
- · Envío de reporte por Email.

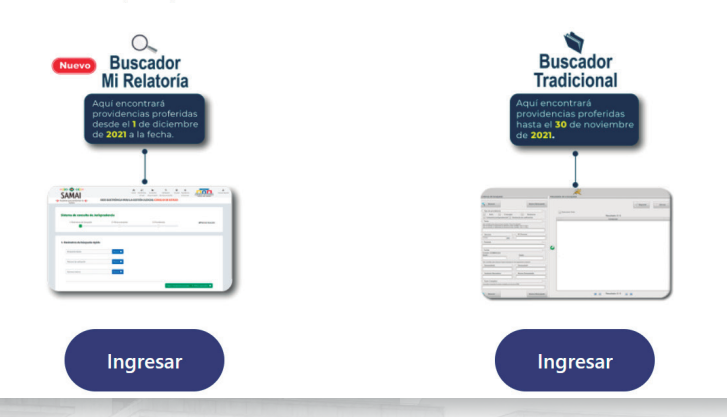

Para iniciar la búsqueda de información, haga clic en el botón de enlace al sistema.

## 4.1 NUEVO SISTEMA DE CONSULTA DE JURISPRUDENCIA: MI RELATORÍA

La información contenida en este sistema corresponde a las decisiones con fecha a partir del primero de diciembre de 2021 en adelante que han sido tituladas por la Relatoría.

Este sistema maneja una barra de progreso que le permite al usuario visualizar paso a paso, la información a consultar.

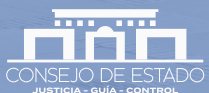

**ATOPA** 

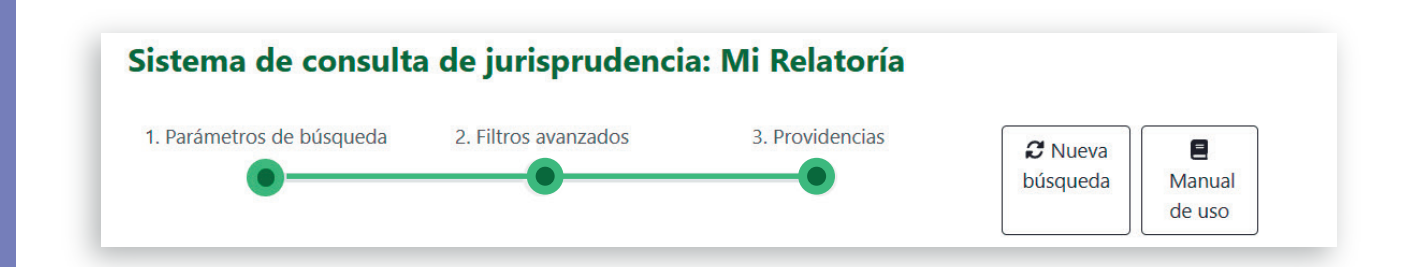

Está dividida en tres (3) secciones:

- 1. Parámetros de búsqueda
- 2. Filtros avanzados
- 3. Providencias

#### 4.1.1 Parámetros de búsqueda

Esta sección ha sido diseñada exclusivamente para realizar búsquedas rápidas cuando el usuario no cuenta con información adicional sobre un tema par�cular. El usuario podrá seleccionar solamente una de las siguientes tres opciones de búsqueda.

Búsqueda rápida: Es un campo alfanumérico, por lo cual recibe cualquier tipo de dato que será buscado en todo el si�o donde se encuentra almacenada la información de �tulación.

Número de radicación: Es un campo numérico que acepta parte o el número completo del proceso; ingrese la información sin guiones.

Número interno: Es un campo numérico que acepta parte del número o el número completo del proceso -23 dígitos-. La información se debe ingresar sin guiones.

Una vez ingresada la información a buscar, el sistema salta a la última sección *Ver providencias* donde se presentarán los resultados coincidentes.

#### *Nota:*

*Si el usuario solo requiere realizar búsquedas especializadas, puede pasar a la siguiente sección haciendo clic en el botón Pasar a la búsqueda avanzada – 2. Filtros avanzados que se encuentra en la parte inferior derecha de la pantalla.*

Pasar a busqueda avanzada - 2. Filtros avanzados 0

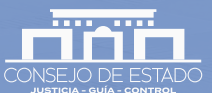

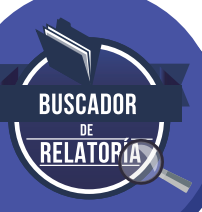

## 4.1.2 Filtros avanzados

Esta opción permite realizar búsquedas específicas cuando el usuario tiene información mas detallada de la cual desea consultar. Los campos dispuestos en los filtros presentan la información a través de listas, así:

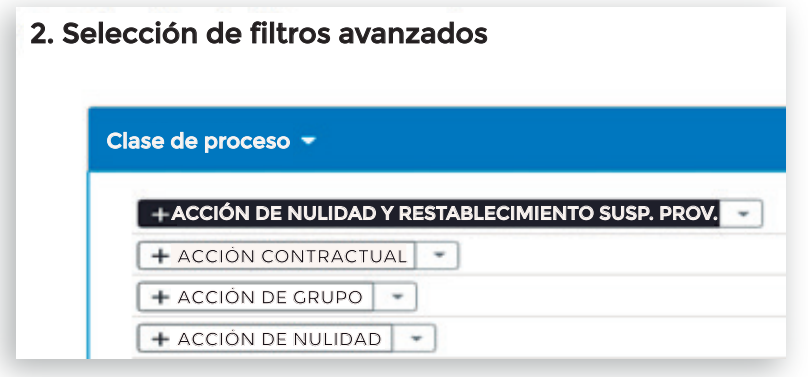

La opción a seleccionar por el usuario se resalta con color negro; sin embargo, si esa es la información que el usuario necesita excluir de los resultados podrá seleccionar la opción *Excluya*, de la siguiente forma:

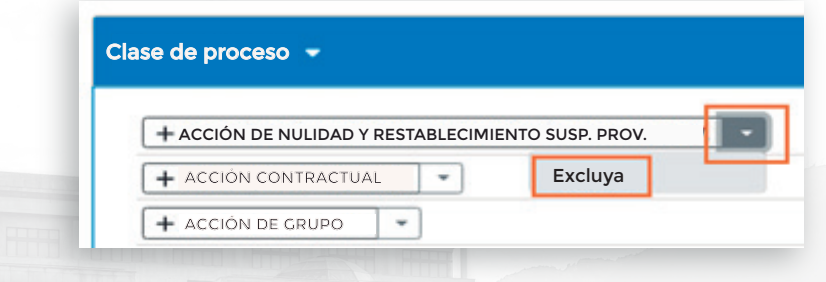

De igual manera, se presentan campos para diligenciamiento por parte del usuario con el fin que el sistema realice búsqueda de información coincidente sobre el dato. El usuario ingresa la información y luego da clic en el botón *Buscar:*

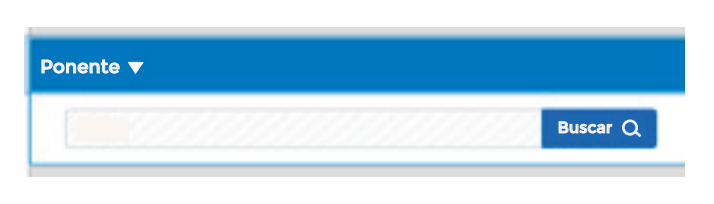

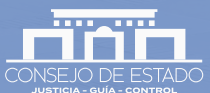

Los siguientes son los campos dispuestos para realizar filtros especializados:

- Clase del proceso
- Tipo de providencia
- Secciones
- Ponente
- Fecha
- Descriptor / Tema
- Extracto
- Texto providencia
- Problema jurídico
- Aspectos relevantes
- Demandado
- Actor
- Fuente formal
- Norma demandada

#### 4.1.2.1 Verificar parámetros

Esta sección le permite al usuario validar y visualizar la información que ha seleccionado para su consulta.

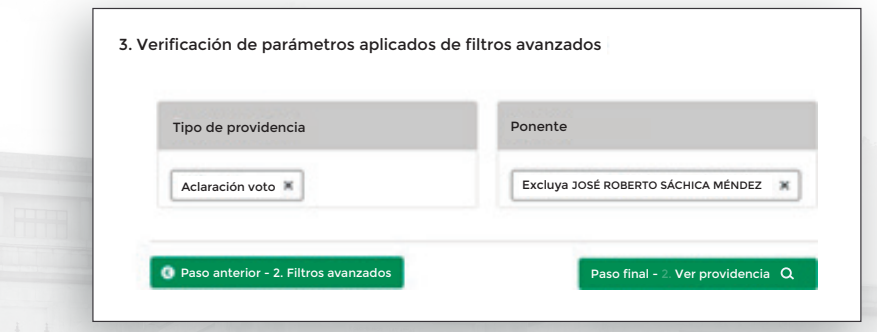

Aquí, el usuario tiene la opción de retirar alguno de los elementos que se han incluido en la búsqueda. Para ello, haga clic en la *X* que acompaña el texto de búsqueda.

#### 4.1.3 Providencias

La última sección del sistema de consulta de jurisprudencia, permite la visualización de los resultados coincidentes. Cuenta con las siguientes unidades:

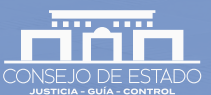

RELATOPÍA

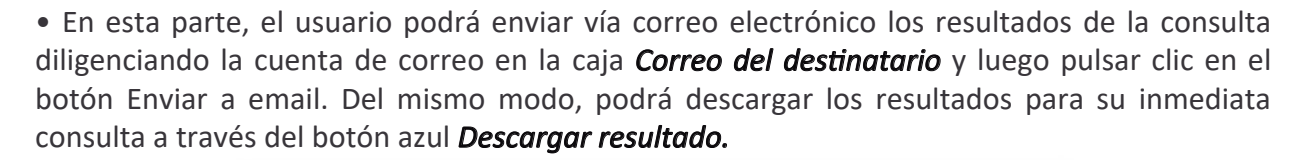

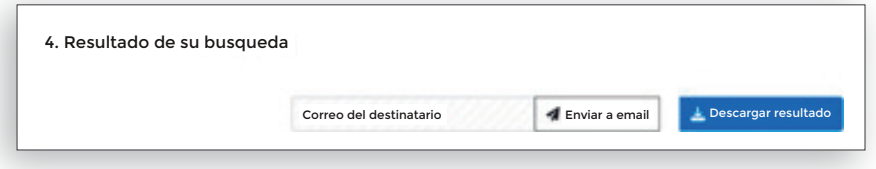

#### *Nota:*

*-El usuario al guardar el archivo que ha sido descargado podrá utilizarlo en el tiempo y el sistema actualizará la información con los filtros de búsqueda que fueron determinados en ese momento.*

*-Debe habilitar las ventanas emergentes para iniciar los procesos de visualización o descarga.*

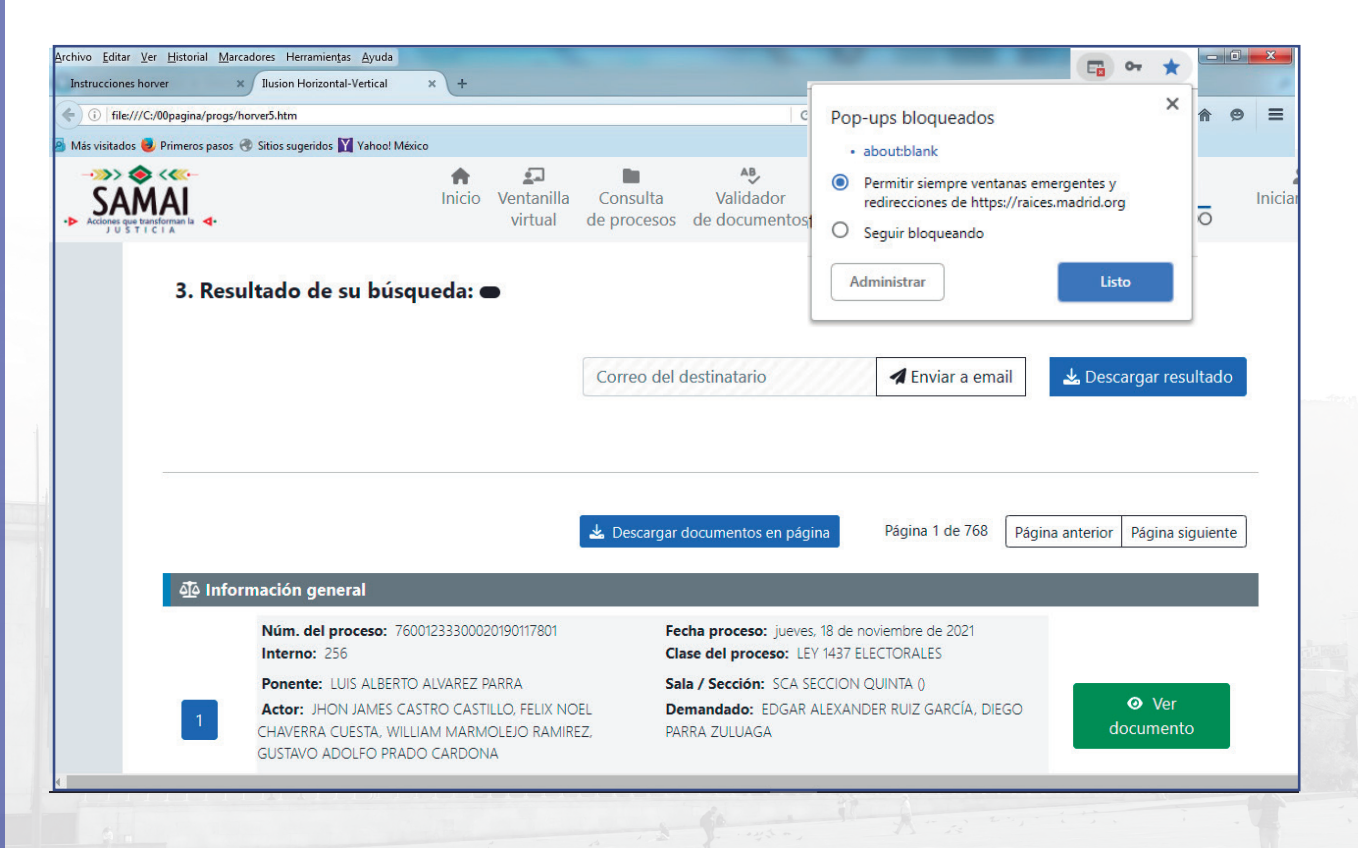

• El sistema distribuye los resultados coincidentes por página y presenta diez (10) registros o procesos titulados por página, con la especificación del número total de páginas generadas. Para desplazarse a las páginas siguientes o anteriores, haga clic en los enlaces correspondientes.

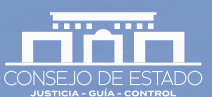

**BUSCADOR** RELATOPÍA

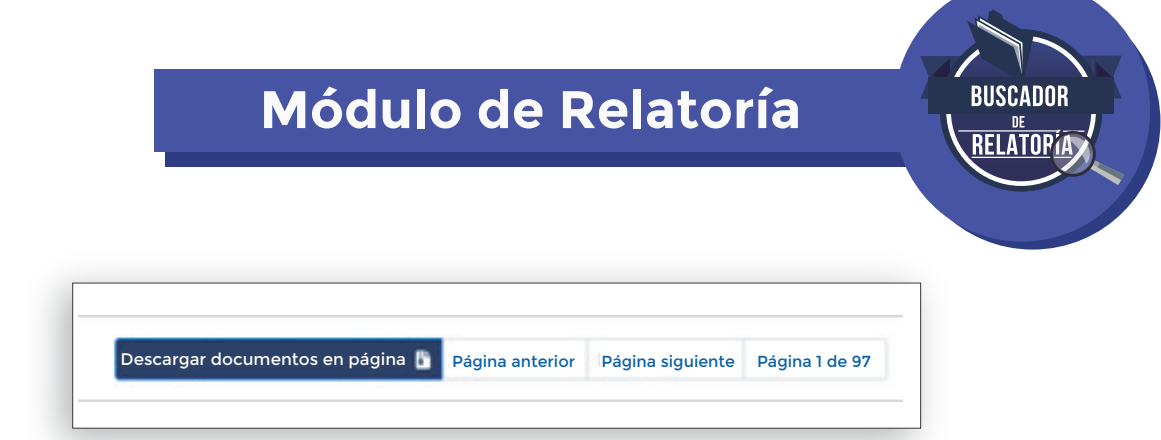

El botón *Descargar documentos en página*, descarga las providencias asociadas al proceso y de la página que se está consultando.

• Los resultados presentan la información básica del proceso, con la titulación que ha sido generada. Para visualizarla de manera detallada, haga clic en el botón verde *Ver documento*

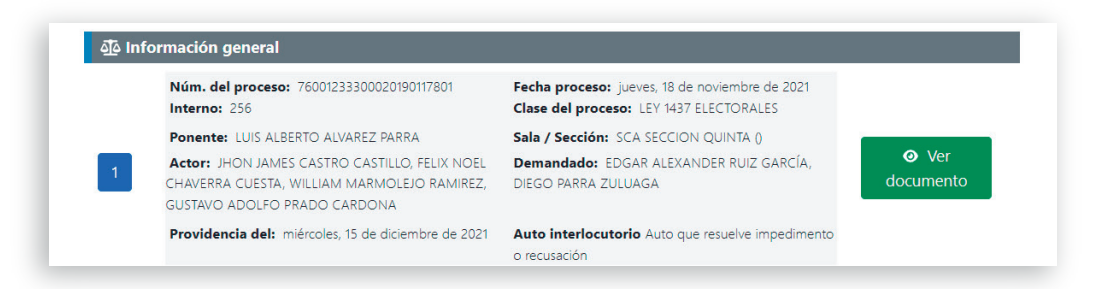

Si el usuario considera que no requiere algún número dentro de los documentos que se descargan a través del botón *Descargar documentos en página*, deberá hacer clic en el número y este cambiará de color, indicando que ha sido excluido:

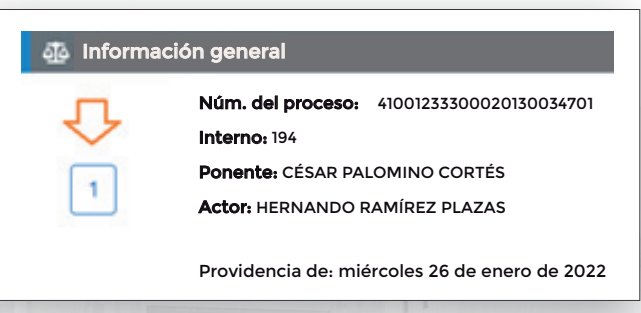

• Para visualizar los salvamentos o aclaraciones de voto que se realizaron sobre la providencia, haga clic en el ícono asociado a este ítem.

Aclaración voto Aclaración voto <sup>1:</sup>

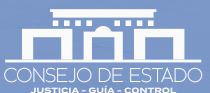

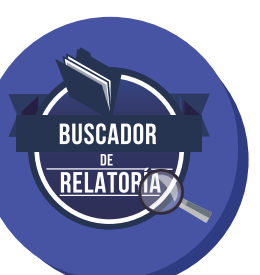

## 5. PREGUNTAS FRECUENTES

### 5.1 ¿POR QUÉ EXISTEN DOS SISTEMAS DE CONSULTA DE JURISPRUDENCIA PARA EL CONSEJO DE ESTADO?

Dada la estructura de almacenamiento de información de los dos sistemas, que difieren sustancialmente, es necesario realizar un traslado de información de manera metódica y gradual para contar con un solo aplicativo

Por lo anterior, los usuarios del sistema de consulta de jurisprudencia del Consejo de Estado tendrán a disposición dos enlaces: uno, al sistema Mi relatoría, que contiene las decisiones proferidas **a partir del 1<sup>º</sup> de diciembre de 2021**; y dos, el acceso al sistema tradicional, en el que se pueden consultar las providencias anteriores a esta fecha.

## 5.2 ¿QUÉ INFORMACIÓN ENCUENTRO EN CADA SISTEMA DE CONSULTA DE JURIS-PRUDENCIA?

En el nuevo sistema encontrará las decisiones con fecha a par�r del 1° de diciembre de 2021 en adelante y, en el sistema anterior o sistema tradicional, las decisiones hasta el 30 de noviembre de 2021.

## 5.3 ¿DEBO CONSULTAR LOS DOS SISTEMAS DE BÚSQUEDA PARA OBTENER LOS RESULTADOS DE LA JURISPRUDENCIA PROFERIDA EN TODOS LOS TIEMPOS?

Si, porque en el an�guo sistema se encuentran los resultados de la jurisprudencia desde 1917 hasta el 30 de noviembre de 2021 y en el nuevo sistema se encuentra la información de la jurisprudencia proferida a par�r del 1° de diciembre en adelante.

La consulta se deberá efectuar en ambos sistemas, entre tanto coexistan los dos sistemas.

Pero, si lo que se pretende encontrar corresponde al rango temporal de uno u otro sistema, bastará con hacer la búsqueda en el sistema correspondiente.

## 5.4 ¿DEBO INICIAR SESIÓN PARA REALIZAR UNA CONSULTA?

No, el usuario podrá realizar la consulta de jurisprudencia emi�da por el Consejo de Estado, sin necesidad de contar con un usuario especial de ingreso.

El inicio de sesión que se visualiza corresponde al acceso al sistema de ges�ón judicial SAMAI.

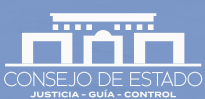

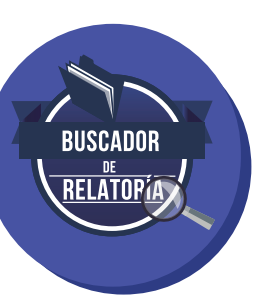

## 6. TÉRMINOS Y DEFINICIONES

**ACTOR:** Persona natural o jurídica que acude a la jurisdicción por ser el titular del interés jurídico objeto del litigio.

AUTOS: Son todas las demás providencias (diferentes a las sentencias) y se clasifican de acuerdo con su contenido, en de trámite e interlocutorios.

CLASE DEL PROCESO: Tipo de trámite procesal definido en las leyes que aplica según el conflicto jurídico presentado y que sirve de cauce formal para definir el conflicto.

DEMANDADO: Persona natural o jurídica contra la que se ejercita la acción.

DESCRIPTOR: Término con contenido conceptual autónomo, controlado y normalizado, usado para indizar contenidos de documentos, labor que facilita la búsqueda y recuperación de la información. Cada término descriptor hace parte integral de un sistema conceptual que refleja la ordenación y la estructura según el campo de conocimiento en categorías y subcategorías o género - especie. Los descriptores que se muestran al usuario se encuentran en el *Vocabulario Controlado* para las Altas Cortes, junto con sus relaciones y sinónimos. Estos guían al usuario en el tema de su interés, para que conozca que término fue usado para catalogar las providencias que busca.

EXTRACTO (TESIS): Es la respuesta dada al problema jurídico explícita o implícitamente planteado en la sentencia, auto, concepto o decisión de definición de conflictos de competencias administrativas y que da solución al caso. En el buscador se encuentra en forma literal (textual, exacta, sin parafraseo) del contenido del documento relatado. La tesis guarda necesaria relación entre el supuesto de hecho y la razón de la decisión. (En este campo se encuentra de manera general la RATIO DECIDENDI que: son aquellos argumentos o razones que específicamente sustentan la tesis y fundamentan la decisión judicial) (Corte Cons�tucional, T-292, 2006).

**FECHA:** Indicación de tiempo que informa el día del calendario en el cual fue proferida la providencia.

FUENTE FORMAL: Normas que sirven de sustento a las tesis obtenidas en las providencias, conceptos y decisiones de definición de conflictos de competencias administrativas.

NORMA DEMANDADA: Corresponde al acto administrativo de carácter general objeto de control de legalidad.

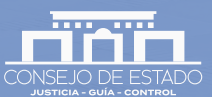

NOTA DE RELATORÍA: Es aquella precisión, alusión o comentario que efectúa el relator con el fin de referenciar o aclarar información de jurisprudencia relacionada con la tesis citada en la providencia, concepto y decisión de definición de conflictos de competencias administrativas. También se u�liza para indicar cuando la providencia se ha dejado sin efectos por decisión judicial posterior.

NÚMERO INTERNO: Número consecutivo de radicación creado en el Consejo de Estado al momento de radicar el proceso y lo establece el despacho judicial al cual se reparte el asunto. Dependiendo de la Sección, puede contener entre uno (1) y ocho (8) dígitos. Sin embargo, es importante aclarar que, en los últimos años, debido a la creación del número único de radicación, en algunas secciones no se asignan números internos a los procesos.

NÚMERO DE RADICACIÓN: Número único de identificación del proceso que se asigna al momento de ser repar�do a un despacho judicial, el cual se construye con la iden�ficación de las corporaciones y juzgados, seguido del código de iden�ficación del proceso que inicia con cuatro dígitos, para el año en que nace el proceso, acompañado de otros 5 dígitos para el consecutivo de radicación, el cual inicia con 1 cada año y finalizando con dos dígitos que indican el consecu�vo de los recursos en el proceso.

PONENTE: Magistrado del órgano jurisdiccional designado por turno para el conocimiento del proceso, encargado de realizar todas las gestiones relacionadas con el pleito.

PROBLEMA JURÍDICO: Se considera como una pregunta que se formula la sala de decisión a par�r de los hechos del caso y del aspecto jurídico considerado en el mismo (Rojas B., D., 20114).

PROVIDENCIA JUDICIAL: Decisiones del juez que se clasifican en autos o sentencias.

**SENTENCIAS:** Texto que contiene la decisión judicial y las consideraciones normativas y fácticas que la sustentan. Para efectos de un banco de jurisprudencia, cons�tuyen la principal unidad de análisis y deben ser tratadas como una unidad de conocimiento, entendido como la u�lización de datos e información.

TEXTO PROVIDENCIA: Puede ser una frase exacta o un párrafo en el contenido de la decisión, concepto o conflicto de competencias.

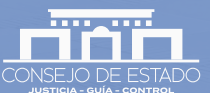

RIISCANOR REI ATORÍA